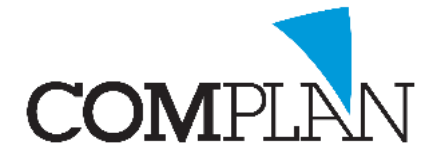

# **Helpkaart Agenda: Standaard afspraken**

# Stap 1

Open de Novadent Agenda vanuit het hoofdmenu.

### Stap 2

Open in de Novadent Agenda de instellingen via: extra – instellingen

# Stap 3

Selecteer het tabblad "Standaard afspraken".

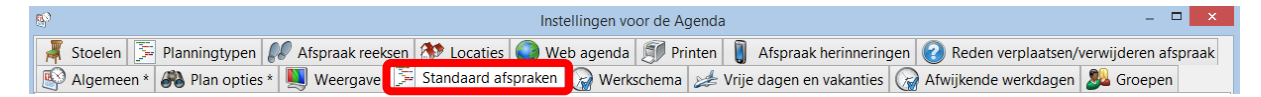

# Stap 4

- A) Selecteer in de linker kolom de medewerker of groep.
- B) Vul een omschrijving in. Bijvoorbeeld "Spoed"
- C) Vul de velden van tijdsduur en kleur in. Bijvoorbeeld 10 min, rood.
- D) Geef aan waar deze afspraak in gepland mag worden (planningtypen) Bijv. Spoed/Pijnklachten.

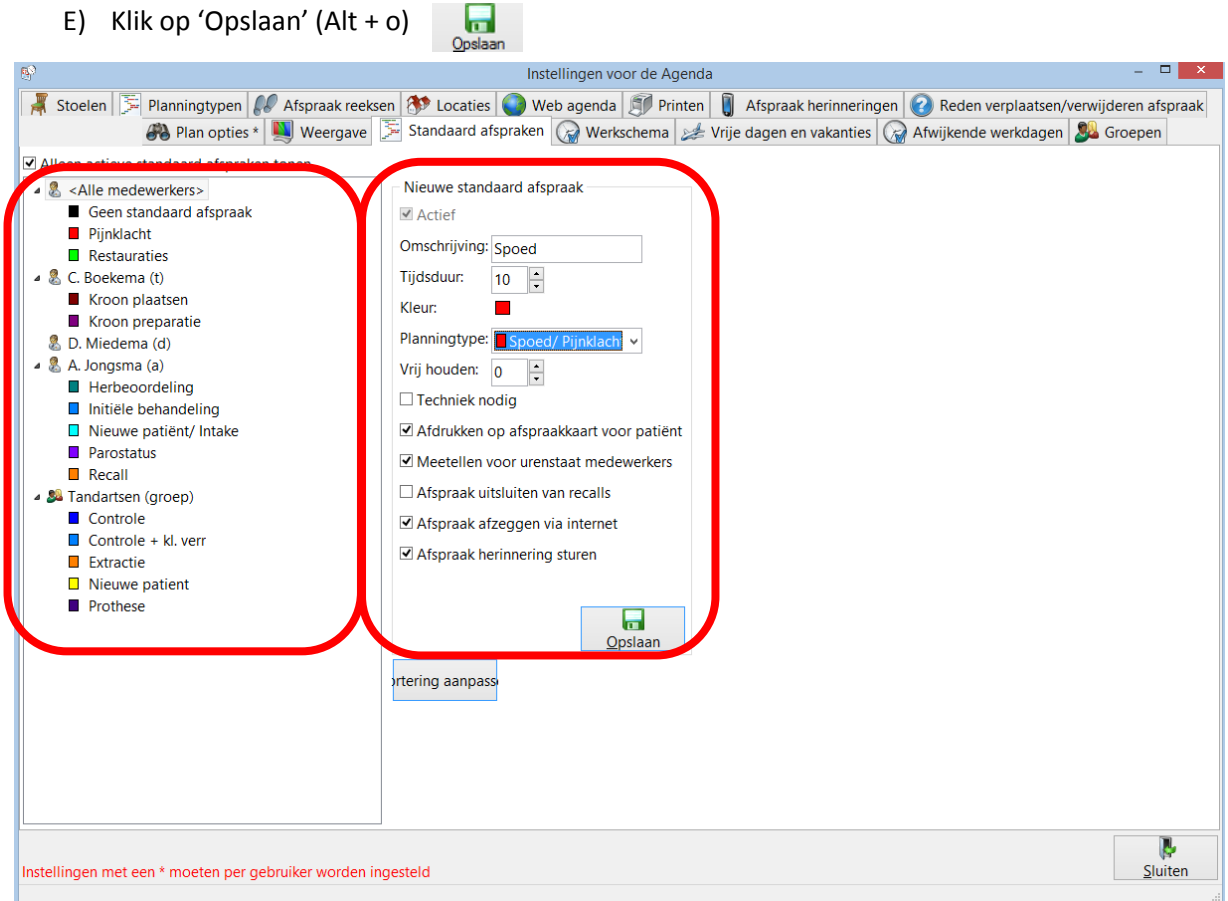

**Complan Valens BV | 0229 266 606 | support@complan.nl**

*Novadent, een onmisbaar element in de mondzorg!*

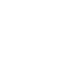

।४